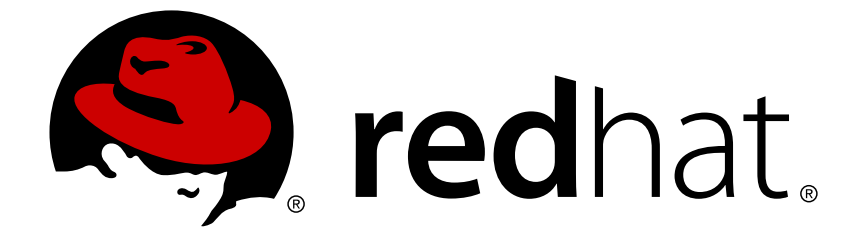

# **Red Hat AMQ 7.1**

# **Using the AMQ JMS Client**

For Use with AMQ Clients 2.0

Last Updated: 2018-05-21

For Use with AMQ Clients 2.0

# **Legal Notice**

Copyright © 2018 Red Hat, Inc.

The text of and illustrations in this document are licensed by Red Hat under a Creative Commons Attribution–Share Alike 3.0 Unported license ("CC-BY-SA"). An explanation of CC-BY-SA is available at

http://creativecommons.org/licenses/by-sa/3.0/

. In accordance with CC-BY-SA, if you distribute this document or an adaptation of it, you must provide the URL for the original version.

Red Hat, as the licensor of this document, waives the right to enforce, and agrees not to assert, Section 4d of CC-BY-SA to the fullest extent permitted by applicable law.

Red Hat, Red Hat Enterprise Linux, the Shadowman logo, JBoss, OpenShift, Fedora, the Infinity logo, and RHCE are trademarks of Red Hat, Inc., registered in the United States and other countries.

Linux ® is the registered trademark of Linus Torvalds in the United States and other countries.

Java ® is a registered trademark of Oracle and/or its affiliates.

XFS ® is a trademark of Silicon Graphics International Corp. or its subsidiaries in the United States and/or other countries.

MySQL ® is a registered trademark of MySQL AB in the United States, the European Union and other countries.

Node.js ® is an official trademark of Joyent. Red Hat Software Collections is not formally related to or endorsed by the official Joyent Node.js open source or commercial project.

The OpenStack ® Word Mark and OpenStack logo are either registered trademarks/service marks or trademarks/service marks of the OpenStack Foundation, in the United States and other countries and are used with the OpenStack Foundation's permission. We are not affiliated with, endorsed or sponsored by the OpenStack Foundation, or the OpenStack community.

All other trademarks are the property of their respective owners.

# **Abstract**

This guide describes how to install and configure the client, run hands-on examples, and use your client with other AMQ components.

# **Table of Contents**

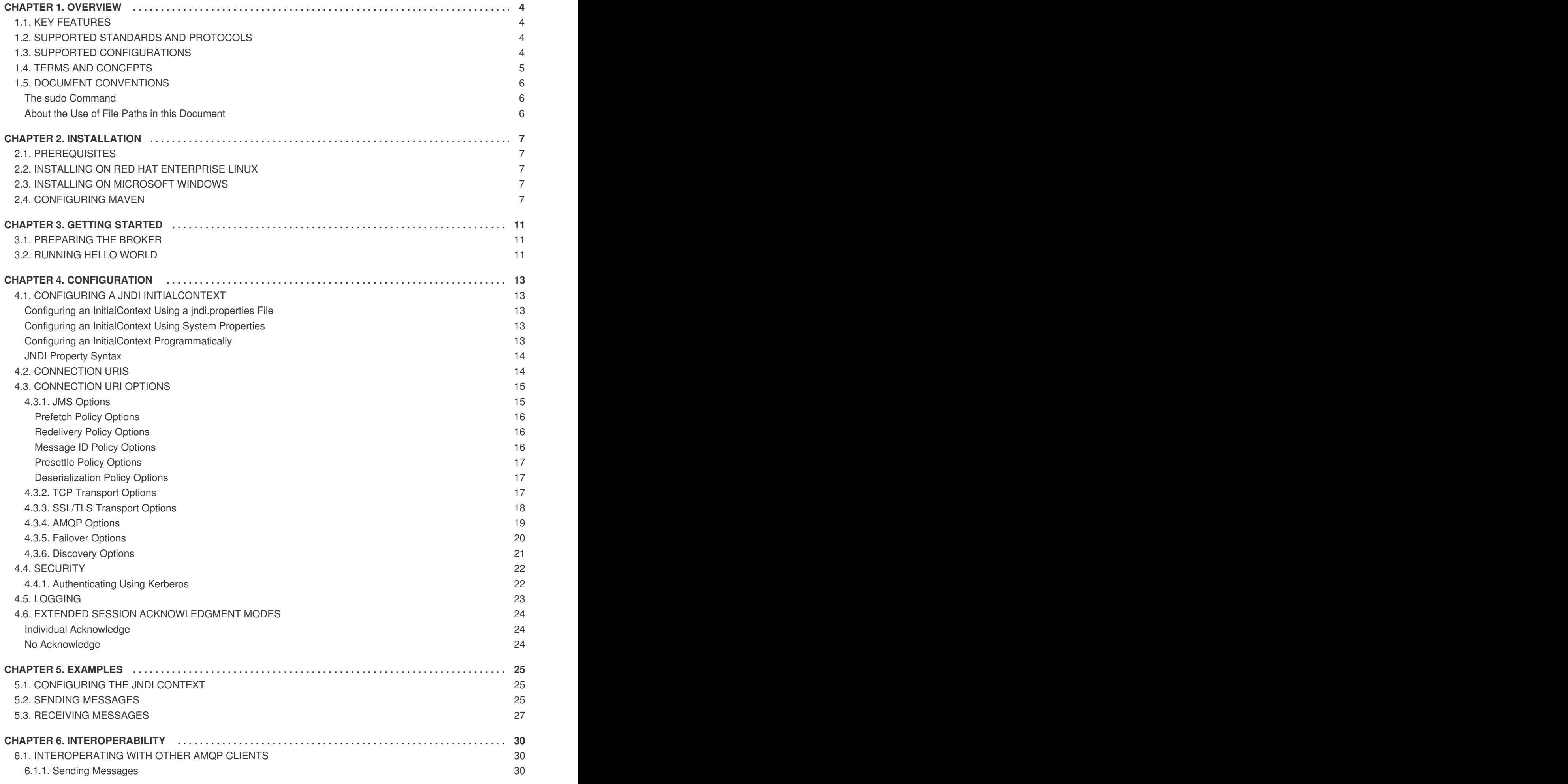

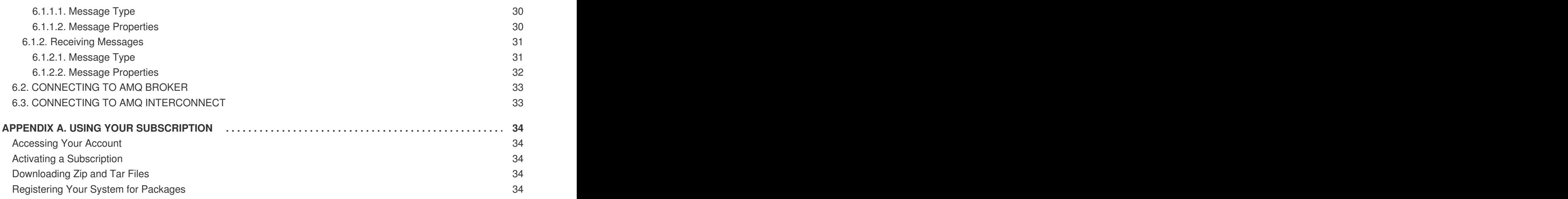

# **CHAPTER 1. OVERVIEW**

<span id="page-7-0"></span>AMQ JMS is a Java Message Service (JMS) 2.0 client for use in messaging applications that send and receive AMQP messages.

AMQ JMS is part of AMQ Clients, a suite of messaging libraries supporting multiple languages and platforms. See [Introducing](https://access.redhat.com/documentation/en-us/red_hat_amq/7.1/html-single/introducing_red_hat_amq_7/) Red Hat AMQ 7 for an overview of the clients and other AMQ components. See AMQ Clients 2.0 [Release](https://access.redhat.com/documentation/en-us/red_hat_amq/7.1/html-single/amq_clients_2.0_release_notes/) Notes for information about this release.

AMQ JMS is based on the JMS client from [Apache](http://qpid.apache.org/) Qpid.

# <span id="page-7-1"></span>**1.1. KEY FEATURES**

- JMS 1.1 and 2.0 compatible
- SSL/TLS for secure communication
- Flexible SASL authentication
- Automatic reconnect and failover
- Ready for use with OSGi containers
- Pure-Java implementation

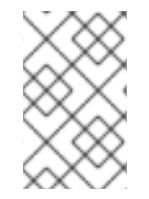

### **NOTE**

AMQ JMS does not currently support distributed transactions (XA). If your application requires distributed transactions, it is recommended that you use the AMQ Core Protocol JMS client.

# <span id="page-7-2"></span>**1.2. SUPPORTED STANDARDS AND PROTOCOLS**

AMQ JMS supports the following industry-recognized standards and network protocols.

- Version 2.0 of the Java [Message](https://jcp.org/en/jsr/detail?id=343) Service API
- Version 1.0 of the [Advanced](http://docs.oasis-open.org/amqp/core/v1.0/os/amqp-core-overview-v1.0-os.html) Message Queueing Protocol (AMQP)
- Version 1.0 of the AMQP JMS Mapping
- Versions 1.0, 1.1, and 1.2 of the [Transport](https://tools.ietf.org/html/rfc5246) Layer Security (TLS) protocol, the successor to SSL
- Simple [Authentication](https://tools.ietf.org/html/rfc4422) and Security Layer (SASL) mechanisms supported by Java 8, including ANONYMOUS, PLAIN, SCRAM, EXTERNAL, and GSSAPI (Kerberos)
- Modern [TCP](https://tools.ietf.org/html/rfc793) with [IPv6](https://tools.ietf.org/html/rfc2460)

# <span id="page-7-3"></span>**1.3. SUPPORTED CONFIGURATIONS**

AMQ JMS supports the following OS and language versions.

- Red Hat Enterprise Linux 6 and 7 with the following JDKs
	- o OpenJDK 8
- Oracle JDK 8
- o IBM JDK 8
- HP-UX 11i with HP-UX JVM 8
- IBM AIX 7.1 with IBM JDK 8
- Oracle Solaris 10 and 11 with Oracle JDK 8
- Microsoft Windows Server 2012 R2 with Oracle JDK 8

For more information, see Red Hat AMQ 7 Supported [Configurations.](https://access.redhat.com/articles/2791941)

## <span id="page-8-0"></span>**1.4. TERMS AND CONCEPTS**

This section introduces the core API entities and describes how they operate together.

#### **Table 1.1. API Terms**

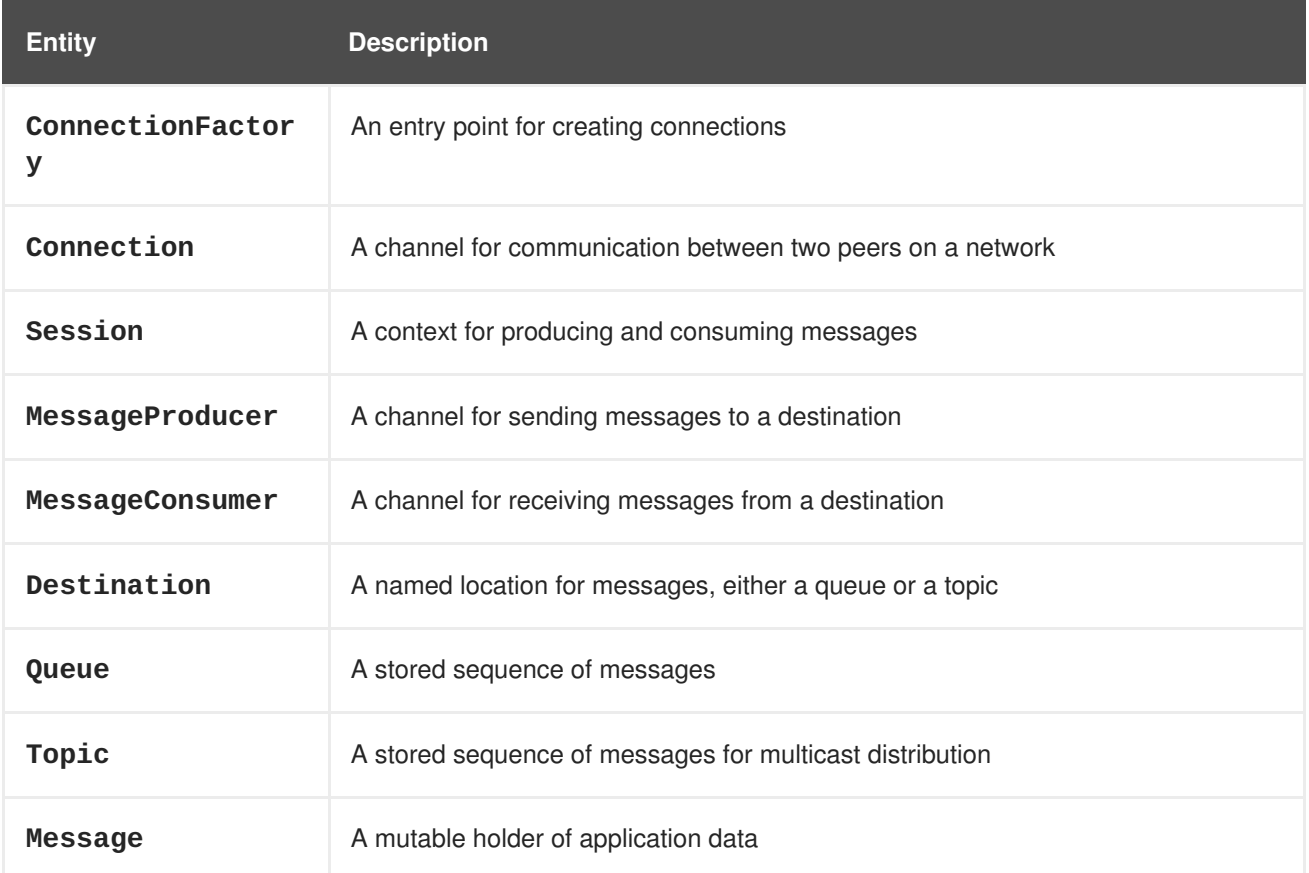

AMQ JMS sends and receives *messages*. Messages are transferred between connected peers using *message producers* and *consumers*. Producers and consumers are established over *sessions*. Sessions are established over *connections*. Connections are created by *connection factories*.

A sending peer creates a producer to send messages. The producer has a *destination* that identifies a target queue or topic at the remote peer. A receiving peer creates a consumer to receive messages. Like the producer, the consumer has a destination that identifies a source queue or topic at the remote peer.

A destination is either a *queue* or a *topic*. In JMS, queues and topics are client-side representations of named broker entities that hold messages.

A queue implements point-to-point semantics. Each message is seen by only one consumer, and the message is removed from the queue after it is read. A topic implements publish-subscribe semantics. Each message is seen by multiple consumers, and the message remains available to other consumers after it is read.

See the JMS [tutorial](https://docs.oracle.com/javaee/7/tutorial/jms-concepts001.htm) for more information.

# <span id="page-9-0"></span>**1.5. DOCUMENT CONVENTIONS**

This document uses the following conventions for the **sudo** command and file paths.

#### <span id="page-9-1"></span>**The sudo Command**

In this document, **sudo** is used for any command that requires root privileges. You should always exercise caution when using **sudo**, as any changes can affect the entire system.

For more information about using **sudo**, see The **sudo** [Command](https://access.redhat.com/documentation/en-US/Red_Hat_Enterprise_Linux/7/html/System_Administrators_Guide/sect-Gaining_Privileges-The_sudo_Command.html).

#### <span id="page-9-2"></span>**About the Use of File Paths in this Document**

In this document, all file paths are valid for Linux, UNIX, and similar operating systems (for example, **/home/...**). If you are using Microsoft Windows, you should use the equivalent Microsoft Windows paths (for example, **C:\Users\...**).

# **CHAPTER 2. INSTALLATION**

<span id="page-10-0"></span>This chapter guides you through the steps required to install AMQ JMS in your environment.

## <span id="page-10-1"></span>**2.1. PREREQUISITES**

To begin installation, use your [subscription](#page-37-0) to access AMQ distribution archives and package repositories.

To compile the examples or your own application, make sure you have [Apache](http://maven.apache.org/) Maven installed.

# <span id="page-10-2"></span>**2.2. INSTALLING ON RED HAT ENTERPRISE LINUX**

- 1. Open a browser and log in to the Red Hat Customer Portal **Product Downloads** page at [access.redhat.com/downloads.](https://access.redhat.com/downloads)
- 2. Locate the **Red Hat AMQ Clients** entry in the **JBOSS INTEGRATION AND AUTOMATION** category.
- 3. Click **Red Hat AMQ Clients**. The **Software Downloads** page opens.
- 4. Download the **AMQ JMS Client** zip file.
- 5. Use the **unzip** command to extract the file contents into a directory of your choosing.

\$ unzip apache-qpid-jms-*VERSION*.zip

6. [Configure](#page-12-0) Maven to discover the client.

### <span id="page-10-3"></span>**2.3. INSTALLING ON MICROSOFT WINDOWS**

- 1. Open a browser and log in to the Red Hat Customer Portal **Product Downloads** page at [access.redhat.com/downloads.](https://access.redhat.com/downloads)
- 2. Locate the **Red Hat AMQ Clients** entry in the **JBOSS INTEGRATION AND AUTOMATION** category.
- 3. Click **Red Hat AMQ Clients**. The **Software Downloads** page opens.
- 4. Download the **AMQ JMS Client** zip file.
- 5. Extract the file contents into a directory of your choosing by right-clicking on the zip file and selecting **Extract All**.
- 6. [Configure](#page-12-0) Maven to discover the client.

### <span id="page-10-4"></span>**2.4. CONFIGURING MAVEN**

The client uses [Apache](http://maven.apache.org/) Maven as its build tool.

To build and run the client examples, or to use the client in dependent Maven application builds, you must first configure Maven to discover a repository for the client. To do so, you must update or create the Maven **settings.xml** file. It is typically located at one of the following locations.

#### <span id="page-11-0"></span>**Table 2.1. File Location**

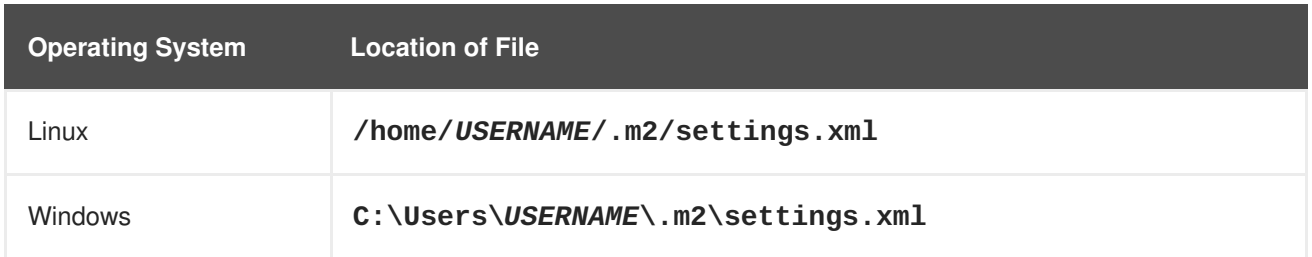

The client can be accessed by configuring Maven in one of two ways depending on your needs:

1. Using the JBoss Enterprise Maven Repository The *AMQ JMS Client 2.0* can be used from the JBoss Enterprise Maven [Repository](https://maven.repository.redhat.com/).

The contents of a **settings.xml** configured to use the repository would resemble the following example.

```
<settings>
  <profiles>
    <!-- Configure the JBoss GA Maven repository -->
    <profile>
      <id>jboss-ga-repository</id>
      <repositories>
        <repository>
          <id>jboss-ga-repository</id>
          <url>https://maven.repository.redhat.com/ga</url>
          <releases>
            <enabled>true</enabled>
          </releases>
          <snapshots>
            <enabled>false</enabled>
          </snapshots>
        </repository>
      </repositories>
      <pluginRepositories>
        <pluginRepository>
          <id>jboss-ga-repository</id>
          <url>http://maven.repository.redhat.com/ga</url>
          <releases>
            <enabled>true</enabled>
          </releases>
          <snapshots>
            <enabled>false</enabled>
          </snapshots>
        </pluginRepository>
      </pluginRepositories>
    </profile>
    <!-- Configure the JBoss Early Access Maven repository -->
    <profile>
      <id>jboss-earlyaccess-repository</id>
      <repositories>
        <repository>
          <id>jboss-earlyaccess-repository</id>
<url>https://maven.repository.redhat.com/earlyaccess/all/</url>
```

```
<releases>
            <enabled>true</enabled>
          </releases>
          <snapshots>
            <enabled>false</enabled>
          </snapshots>
        </repository>
        <pluginRepositories>
          <pluginRepository>
            <id>jboss-earlyaccess-repository</id>
<url>http://maven.repository.redhat.com/earlyaccess/all/</url>
            <releases>
              <enabled>true</enabled>
            </releases>
            <snapshots>
              <enabled>false</enabled>
            </snapshots>
          </pluginRepository>
        </pluginRepositories>
      </repositories>
    </profile>
  </profiles>
  <activeProfiles>
    <!-- Optionally, make the repository active by default -->
    <activeProfile>jboss-ga-repository</activeProfile>
    <activeProfile>jboss-earlyaccess-repository</activeProfile>
  </activeProfiles>
</settings>
```
2. Using a File-based Maven Repository

[Alternatively,](https://access.redhat.com/products/red-hat-amq) you can download the *AMQ JMS Client 2.0* Maven Repository zip file from the Red Hat Customer Portal, extract it, and configure Maven to utilize this locally instead.

The contents of a **settings.xml** configured to use the file-based repository should resemble the following example. Remember to update the URL to the actual path of the extracted repository.

```
<settings>
  <profiles>
   <!-- Configure the File Based Maven repository -->
   <profile>
      <id>amq-jms-client</id>
      <repositories>
        <repository>
          <id>amq-qpid-jms</id>
          <url>file:///path/to/extracted/maven-repository</url>
          <!-- If using Windows, an example URL might be:
               file://C:\path\to\installation\maven-repository -->
          <releases>
            <enabled>true</enabled>
          </releases>
          <snapshots>
            <enabled>false</enabled>
          </snapshots>
        </repository>
```

```
</repositories>
      <pluginRepositories>
        <pluginRepository>
         <id>jboss-amq-repository</id>
         <url>file:///path/to/extracted/maven-repository</url>
         <releases>
            <enabled>true</enabled>
         </releases>
         <snapshots>
            <enabled>false</enabled>
         </snapshots>
        </pluginRepository>
      </pluginRepositories>
   </profile>
 </profiles>
 <activeProfiles>
   <!-- Optionally, make the repository active by default -->
   <activeProfile>amq-jms-client</activeProfile>
 </activeProfiles>
</settings>
```
# **CHAPTER 3. GETTING STARTED**

<span id="page-14-0"></span>This chapter guides you through a simple exercise to help you get started using AMQ JMS. Before starting, make sure you have completed the steps in the Chapter 2, *[Installation](#page-11-0)* chapter for your environment.

To build the examples, you must first configure Maven to discover the client [repository](#page-12-0).

# <span id="page-14-1"></span>**3.1. PREPARING THE BROKER**

The example programs require a running broker with a queue named **queue**. Follow these steps to define the queue and start the broker.

- 1. Install the [broker](https://access.redhat.com/documentation/en-us/red_hat_amq/7.1/html-single/using_amq_broker/#installation).
- 2. Create a broker [instance.](https://access.redhat.com/documentation/en-us/red_hat_amq/7.1/html-single/using_amq_broker/#creating_a_broker_instance) Enable anonymous access.
- 3. Start the broker instance and check the console for any critical errors logged during startup.

```
$ BROKER_INSTANCE_DIR/bin/artemis run
[...]
14:43:20,158 INFO
[org.apache.activemq.artemis.integration.bootstrap] AMQ101000:
Starting ActiveMQ Artemis Server
[\ldots]15:01:39,686 INFO [org.apache.activemq.artemis.core.server]
AMQ221020: Started Acceptor at 0.0.0.0:5672 for protocols [AMQP]
[\ldots]15:01:39,691 INFO [org.apache.activemq.artemis.core.server]
AMQ221007: Server is now live
```
4. Use the **artemis queue** command to create a queue called **queue**.

\$ *BROKER\_INSTANCE\_DIR*/bin/artemis queue create --name queue --autocreate-address --anycast

You are prompted to answer a series of questions. For yes|no questions, type **N**; otherwise, press Enter to accept the default value.

# <span id="page-14-2"></span>**3.2. RUNNING HELLO WORLD**

Use Maven to build the examples by running the following command in the *INSTALL\_DIR***/examples** directory.

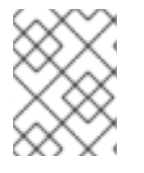

#### **NOTE**

In this example, the addition of **dependency:copy-dependencies** results in the dependencies being copied into the **target/dependency** directory.

mvn clean package dependency:copy-dependencies -DincludeScope=runtime -DskipTests

Run the **HelloWorld** example by using one of the following commands.

<span id="page-15-0"></span>Linux: java -cp "target/classes/:target/dependency/\*" org.apache.qpid.jms.example.HelloWorld Windows: java -cp "target\classes\;target\dependency\\*" org.apache.qpid.jms.example.HelloWorld

The **HelloWorld** example creates a connection to the broker, creates a **MessageConsumer** and **MessageProducer** for the queue called **queue**, sends a *Hello world!* **TextMessage**, receives it, and prints its contents to the terminal.

For example, running it on Linux results in the following output.

```
$ java -cp "target/classes/:target/dependency/*"
org.apache.qpid.jms.example.HelloWorld
Hello world!
```
The source code for the example can be found in the *INSTALL\_DIR***/src/main/java** directory, with the JNDI and logging configuration found in the *INSTALL\_DIR***/src/main/resources** directory.

# **CHAPTER 4. CONFIGURATION**

<span id="page-16-0"></span>This section details various configuration options for the client, such as how to configure and create a JNDI **InitialContext**, the syntax for its related configuration, and the URI options that can be set when defining a **ConnectionFactory**.

# <span id="page-16-1"></span>**4.1. CONFIGURING A JNDI INITIALCONTEXT**

JMS applications use a JNDI **InitialContext** obtained from an **InitialContextFactory** to look up JMS objects such as **ConnectionFactory**. The client provides an implementation of the **InitialContextFactory** in the **org.apache.qpid.jms.jndi.JmsInitialContextFactory** class. You can configure it three different ways.

<span id="page-16-2"></span>**Configuring an InitialContext Using a jndi.properties File** If you include a file named jndi.properties on the classpath and set the **java.naming.factory.initial** property value to **org.apache.qpid.jms.jndi.JmsInitialContextFactory**, the client **InitialContextFactory** implementation is discovered when the **InitialContext object** is instantiated.

javax.naming.Context ctx = new javax.naming.InitialContext();

The particular **ConnectionFactory**, **Queue**, and **Topic** objects that you want the **Context** to contain are configured as properties either directly within the **jndi.properties** file or in a separate file whose path is referenced in **jndi.properties** using the **java.naming.provider.url** property. The syntax for these properties is [detailed](#page-17-0) below.

#### <span id="page-16-3"></span>**Configuring an InitialContext Using System Properties**

If you set the **java.naming.factory.initial** system property to the value **org.apache.qpid.jms.jndi.JmsInitialContextFactory**, the client **InitialContextFactory** implementation is discovered when the **InitialContext** object is instantiated.

javax.naming.Context ctx = new javax.naming.InitialContext();

The particular **ConnectionFactory**, **Queue**, and **Topic** objects that you want the context to contain are configured as properties in a file, the path to which is passed using the **java.naming.provider.url** system property. The syntax for these properties is [detailed](#page-17-0) below.

#### <span id="page-16-4"></span>**Configuring an InitialContext Programmatically**

You can configure the **InitialContext** directly by setting an environment variable on a**Hashtable** environment object.

```
Hashtable<Object, Object> env = new Hashtable<Object, Object>();
env.put(Context.INITIAL CONTEXT FACTORY,
"org.apache.qpid.jms.jndi.JmsInitialContextFactory");
javax.naming.Context context = new javax.naming.InitialContext(env);
```
The particular **ConnectionFactory**, **Queue**, and **Topic** objects that you want the context to contain are configured as properties (the syntax for which is detailed below) either directly within the environment **Hashtable** or in a separate file whose path is referenced using the **java.naming.provider.url** property within the environment **Hashtable**.

#### <span id="page-17-0"></span>**JNDI Property Syntax**

The property syntax used in the properties file or environment Hashtable is as follows:

- To define a **ConnectionFactory**, use format **connectionfactory.***LOOKUP\_NAME* **=** *CONNECTION\_URI*.
- To define a **Queue**, use format **queue.***LOOKUP\_NAME* **=** *QUEUE\_NAME*.
- To define a **Topic** use format **topic.***LOOKUP\_NAME* **=** *TOPIC\_NAME*.

For more details about the connection URI, see the next [section.](#page-17-1)

As an example, consider the following properties that define a **ConnectionFactory**, **Queue**, and **Topic**.

```
connectionfactory.myFactoryLookup = amqp://localhost:5672
queue.myQueueLookup = queueA
topic.myTopicLookup = topicA
```
These objects could then be looked up from a **Context** as follows.

```
ConnectionFactory factory = (ConnectionFactory)
context.lookup("myFactoryLookup");
Queue queue = (Queue) context.lookup("myQueueLookup");
Topic topic = (Topic) context.lookup("myTopicLookup");
```
## <span id="page-17-1"></span>**4.2. CONNECTION URIS**

A **ConnectionFactory** is configured using a connection URI.

#### **Connection URI Format**

amqp[s]://host:port[?option=value[&option2=value...]]

The available connection settings are detailed in the Section 4.3, ["Connection](#page-21-1) URI Options" section.

When failover is configured, the client can reconnect to another server automatically if the connection to the current server is lost. Failover URIs start with the prefix **failover:** and contain a comma-separated list of server URIs inside parentheses. Additional options are specified at the end.

#### **Failover URI Format**

```
failover:(amqp://host1:port[,amqp://host2:port...])[?
option=value[&option2=value...]]
```
As with the connection URI example, the client can be configured with a number of different settings using the URI in a failover [configuration.](#page-23-0) These settings are detailed below, with the Section 4.3.5, "Failover Options" section being of particular interest.

When the **amqps** scheme is used to specify an SSL/TLS connection, the hostname segment from the URI can be used by the JVM's TLS SNI (Server Name Indication) extension to communicate the desired server hostname during a TLS handshake. The SNI extension is automatically included if a Fully

Qualified Domain Name (for example, "myhost.mydomain") is specified, but not when an unqualified name (for example, "myhost") or a bare IP address is used.

# <span id="page-18-0"></span>**4.3. CONNECTION URI OPTIONS**

### <span id="page-18-1"></span>**4.3.1. JMS Options**

These options control the behaviour of JMS objects such as **Connection**, **Session**, **MessageConsumer**, and **MessageProducer**.

- **jms.username** The username used to authenticate the connection.
- **jms.password** The password used to authenticate the connection.
- **ims.clientID** The client ID that is applied to the connection.
- **•** jms.forceAsyncSend If enabled, all messages from a MessageProducer are sent asynchronously. Otherwise, only certain kinds, such as non-persistent messages or those inside a transaction, are sent asynchronously. Default is false.
- **jms.forceSyncSend** If enabled, all messages from a **MessageProducer** are sent synchronously. Default is false.
- **jms.forceAsyncAcks** If enabled, all message acknowledgments are sent asynchronously. Default is false.
- **jms.localMessageExpiry** If enabled, any expired messages received by a **MessageConsumer** are filtered out and not delivered. Default is true.
- **jms.localMessagePriority** If enabled, prefetched messages are reordered locally based on their message priority value. Default is false.
- **jms.validatePropertyNames** If enabled, message property names are required to be valid Java identifiers. Default is true.
- **jms.receiveLocalOnly** If enabled, calls to **receive** with a timeout argument will check a consumer's local message buffer only. Otherwise, if the timeout expires, the remote peer is checked to ensure there are really no messages. Default is false.
- **jms.receiveNoWaitLocalOnly** If enabled, calls to **receiveNoWait** will check a consumer's local message buffer only. Otherwise, the remote peer is checked to ensure there are really no messages available. Default is false.
- **jms.queuePrefix** An optional prefix value added to the name of any**Queue** created from a **Session**.
- **ims.topicPrefix** An optional prefix value added to the name of any **Topic** created from a **Session**.
- **jms.closeTimeout** The time in milliseconds for which the client will wait for normal resource closure before returning. Default is 60000 (60 seconds).
- **jms.connectTimeout** The time in milliseconds for which the client will wait for connection establishment before returning with an error. Default is 15000 (15 seconds).
- <span id="page-19-3"></span>**jms.sendTimeout** - The time in milliseconds for which the client will wait for completion of a *synchronous message send* before returning an error. By default the client will wait indefinitely for a send to complete.
- **jms.requestTimeout** The time in milliseconds for which the client will wait for completion of *various synchronous interactions* like opening a producer or consumer (excluding send) with the remote peer before returning an error. By default the client will wait indefinitely for a request to complete.
- **jms.clientIDPrefix** An optional prefix value used to generate client ID values when a new **Connection** is created by the **ConnectionFactory**. Default is **ID:**.
- **•** ims.connectionIDPrefix An optional prefix value used to generate connection ID values when a new **Connection** is created by the **ConnectionFactory**. This connection ID is used when logging some information from the **Connection** object, so a configurable prefix can make breadcrumbing the logs easier. Default is **ID:**.
- **jms.populateJMSXUserID** If enabled, populate the **JMSXUserID** property for each sent message using the authenticated username from the connection. Default is false.
- **ims.awaitClientID** If enabled, a connection with no ClientID configured in the URI will wait for a ClientID to be set programmatically, or the connection being used otherwise to signal none can be set, before sending the AMQP connection Open. Default is true.
- **jms.useDaemonThread** If enabled, a connection will use a daemon thread for its executor, rather than a non-daemon thread. Default is false.

#### <span id="page-19-0"></span>**Prefetch Policy Options**

Prefetch policy determines how many messages each **MessageConsumer** will fetch from the remote peer and hold in a local "prefetch" buffer.

- **jms.prefetchPolicy.queuePrefetch** Default is 1000.
- **jms.prefetchPolicy.topicPrefetch** Default is 1000.
- **jms.prefetchPolicy.queueBrowserPrefetch** Default is 1000.
- **jms.prefetchPolicy.durableTopicPrefetch** Default is 1000.
- **• jms.prefetchPolicy.all** Used to set all prefetch values at once.

The value of prefetch affects the distribution of messages to multiple consumers on a queue. A higher value results in larger batches sent at once to each consumer. To achieve more even round-robin distribution, use a lower value.

#### <span id="page-19-1"></span>**Redelivery Policy Options**

Redelivery policy controls how redelivered messages are handled on the client.

**jms.redeliveryPolicy.maxRedeliveries** - Controls when an incoming message is rejected based on the number of times it has been redelivered. A value of 0 indicates that no message redeliveries are accepted. A value of 5 allows a message to be redelivered five times, and so on. Default is -1, meaning no limit.

#### <span id="page-19-2"></span>**Message ID Policy Options**

Message ID policy controls the data type of the message ID assigned to messages sent from the client.

**jms.messageIDPolicy.messageIDType** - By default, a generated **String** value is used for the message ID on outgoing messages. Other available types are **UUID**, **UUID\_STRING**, and **PREFIXED\_UUID\_STRING**.

#### <span id="page-20-0"></span>**Presettle Policy Options**

Presettle policy controls when a producer or consumer instance will be configured to use AMQP presettled messaging semantics.

- **jms.presettlePolicy.presettleAll** If enabled, all producers and non-transacted consumers created operate in presettled mode. Default is false.
- **jms.presettlePolicy.presettleProducers** If enabled, all producers operate in presettled mode. Default is false.
- **jms.presettlePolicy.presettleTopicProducers** If enabled, any producer that is sending to a **Topic** or **TemporaryTopic** destination will operate in presettled mode. Default is false.
- **jms.presettlePolicy.presettleQueueProducers** If enabled, any producer that is sending to a **Queue** or **TemporaryQueue** destination will operate in presettled mode. Default is false.
- **jms.presettlePolicy.presettleTransactedProducers** If enabled, any producer that is created in a transacted **Session** will operate in presettled mode. Default is false.
- **jms.presettlePolicy.presettleConsumers** If enabled, all consumers operate in presettled mode. Default is false.
- **jms.presettlePolicy.presettleTopicConsumers** If enabled, any consumer that is receiving from a **Topic** or **TemporaryTopic** destination will operate in presettled mode. Default is false.
- **ims.presettlePolicy.presettleQueueConsumers** If enabled, any consumer that is receiving from a **Queue** or **TemporaryQueue** destination will operate in presettled mode. Default is false.

#### <span id="page-20-1"></span>**Deserialization Policy Options**

Deserialization policy provides a means of controlling which Java types are trusted to be deserialized from the object stream while retrieving the body from an incoming **ObjectMessage** composed of serialized Java **Object** content. By default all types are trusted during an attempt to deserialize the body. The default deserialization policy provides URI options that allow specifying a whitelist and a blacklist of Java class or package names.

- **jms.deserializationPolicy.whiteList** A comma-separated list of class and package names that should be allowed when deserializing the contents of an **ObjectMessage**, unless overridden by **blackList**. The names in this list are not pattern values. The exact class or package name must be configured, as in **java.util.Map** or **java.util**. Package matches include subpackages. Default is to allow all.
- **jms.deserializationPolicy.blackList** A comma-separated list of class and package names that should be rejected when deserializing the contents of a **ObjectMessage**. The names in this list are not pattern values. The exact class or package name must be configured, as in **java.util.Map** or **java.util**. Package matches include sub-packages. Default is to prevent none.

### <span id="page-20-2"></span>**4.3.2. TCP Transport Options**

When connected to a remote server using plain TCP, the following options specify the behavior of the underlying socket. These options are appended to the connection URI along with any other configuration options.

### <span id="page-21-1"></span>**Example: A Connection URI with Transport Options**

amqp://localhost:5672?jms.clientID=foo&transport.connectTimeout=30000

The complete set of TCP transport options is listed below.

- **transport.sendBufferSize** Default is 64k.
- **transport.receiveBufferSize** Default is 64k.
- **transport.trafficClass** Default is 0.
- **transport.connectTimeout** Default is 60 seconds.
- **transport.soTimeout** Default is -1.
- **transport.soLinger** Default is -1.
- **transport.tcpKeepAlive** Default is false.
- **transport.tcpNoDelay** Default is true.
- **transport.useEpoll** When available, use the native epoll IO layer instead of the NIO layer. This can improve performance. Default is true.

#### <span id="page-21-0"></span>**4.3.3. SSL/TLS Transport Options**

The SSL/TLS transport is enabled by using the **amqps** URI scheme. Because the SSL/TLS transport extends the functionality of the TCP-based transport, all of the TCP transport options are valid on an SSL/TLS transport URI.

#### **Example: A Simple SSL/TLS Connection URI**

amqps://myhost.mydomain:5671

The complete set of SSL/TLS transport options is listed below.

- **transport.keyStoreLocation** Default is to read from the system property **javax.net.ssl.keyStore**.
- **transport.keyStorePassword** Default is to read from the system property **javax.net.ssl.keyStorePassword**.
- **transport.trustStoreLocation** Default is to read from the system property **javax.net.ssl.trustStore**.
- **transport.trustStorePassword** Default is to read from the system property **javax.net.ssl.trustStorePassword**.
- **transport.keyStoreType** The type of key store being used. Default is to read from the system property **javax.net.ssl.keyStoreType**. If the property is not set, the default is **JKS**.
- **transport.trustStoreType** The type of trust store being used. Default is to read from the system property **javax.net.ssl.trustStoreType**. If the property is not set, the default is **JKS**.
- **transport.storeType** Sets both **keyStoreType** and **trustStoreType** to the same value. If not set, **keyStoreType** and **trustStoreType** will default to the values specified above.
- **transport.contextProtocol** The protocol argument used when getting an SSLContext. Default is **TLS**.
- **transport.enabledCipherSuites** A comma-separated list of cipher suites to enable. No default, meaning the context default ciphers are used. Any disabled ciphers are removed from this list.
- **transport.disabledCipherSuites** A comma-separated list cipher suites to disable. Ciphers listed here are removed from the enabled ciphers. No default.
- **transport.enabledProtocols** A comma-separated list of protocols to enable. No default, meaning the context-default protocols are used. Any disabled protocols are removed from this list.
- **transport.disabledProtocols** A comma-separated list of protocols to disable. Protocols listed here are removed from the enabled protocol list. Default is **SSLv2Hello, SSLv3**.
- **transport.trustAll** If enabled, trust the provided server certificate implicitly, regardless of any configured trust store. Default is false.
- **transport.verifyHost** If enabled, verify that the connection hostname matches the provided server certificate. Default is true.
- **transport.keyAlias** The alias to use when selecting a key pair from the key store if required to send a client certificate to the server. No default.

### <span id="page-22-0"></span>**4.3.4. AMQP Options**

The following options apply to aspects of behavior related to the AMQP wire protocol.

- **amqp.idleTimeout** The time in milliseconds after which the connection will be failed if the peer sends no AMQP frames. Default is 60000 (1 minute).
- **amqp.vhost** The virtual host to connect to. Used to populate the SASL and AMQP hostname fields. Default is the main hostname from the connection URI.
- **amqp.saslLayer** If enabled, SASL is used when establishing connections. Default is true.
- **amqp.saslMechanisms** A comma-separated list of SASL mechanisms the client should allow selection of, if offered by the server and usable with the configured credentials. The supported mechanisms are EXTERNAL, SCRAM-SHA-256, SCRAM-SHA-1, CRAM-MD5, PLAIN, ANONYMOUS, and GSSAPI for Kerberos. Default is to allow selection from all mechanisms except GSSAPI, which must be explicitly included here to enable.
- **amqp.maxFrameSize** The maximum AMQP frame size in bytes allowed by the client. This value will be advertised to the remote peer. Default is 1048576 (1 MiB).
- **amqp.drainTimeout** The time in milliseconds that the client will wait for a response from the remote peer when a consumer drain request is made. If no response is seen in the allotted timeout period, the link will be considered failed and the associated consumer will be closed. Default is 60000 (1 minute).

**amqp.allowNonSecureRedirects** - Controls whether the client allows an AMQP redirect to an alternative host over a connection that is not secure when the existing connection is secure, such as redirecting an SSL/TLS connection to a raw TCP connection. Default is false.

### <span id="page-23-0"></span>**4.3.5. Failover Options**

Failover URIs start with the prefix **failover:** and contain a comma-separated list of server URIs inside parentheses. Additional options are specified at the end. Options prefixed with **jms.** are applied to the overall failover URI, outside of parentheses, and affect the **Connection** object for its lifetime.

#### **Example: A Failover URI with Failover Options**

```
failover:(amqp://host1:5672,amqp://host2:5672)?
jms.clientID=foo&failover.maxReconnectAttempts=20
```
The individual broker details within the parentheses can use the **transport.** or **amqp.** options defined earlier. These are applied as each host is connected to.

#### **Example: A Failover URI with Per-connection Transport and AMQP Options**

failover:(amqp://host1:5672?amqp.option=value,amqp://host2:5672? transport.option=value)?jms.clientID=foo

All of the configuration options for failover are listed below.

- **failover.initialReconnectDelay** The time in milliseconds the client will wait before the first attempt to reconnect to a remote peer. Default is 0, meaning the first attempt happens immediately.
- **failover.reconnectDelay** The time in milliseconds between reconnection attempts. If the backoff option is not enabled, this value remains constant. Default is 10.
- **failover.maxReconnectDelay** The maximum time that the client will wait before attempting to reconnect. This value is only used when the backoff feature is enabled to ensure that the delay does not grow too large. Default is 30 seconds.
- **failover.useReconnectBackOff** If enabled, the time between reconnection attempts grows based on a configured multiplier. Default is true.
- **failover.reconnectBackOffMultiplier** The multiplier used to grow the reconnection delay value. Default is 2.0.
- **failover.maxReconnectAttempts** The number of reconnection attempts allowed before reporting the connection as failed to the client. Default is -1, meaning no limit.
- **failover.startupMaxReconnectAttempts** For a client that has never connected to a remote peer before, this option controls how many attempts are made to connect before reporting the connection as failed. Default is to use the value of **maxReconnectAttempts**.
- **failover.warnAfterReconnectAttempts** Controls how often the client will log a message indicating that failover reconnection is being attempted. Default is to log every 10 connection attempts.
- **failover.randomize** If enabled, the set of failover URIs is randomly shuffled before attempting to connect to one of them. This can help to distribute client connections more evenly across multiple remote peers. Default is false.
- **failover.amqpOpenServerListAction** Controls how the failover transport behaves when the connection "open" frame from the server provides a list of failover hosts to the client. Valid values are **REPLACE**, **ADD**, or **IGNORE**. If **REPLACE** is configured, all failover URIs other than the one for the current server are replaced with those provided by the server. If **ADD** is configured, the URIs provided by the server are added to the existing set of failover URIs, with deduplication. If **IGNORE** is configured, any updates from the server are ignored and no changes are made to the set of failover URIs in use. Default is **REPLACE**.

The failover URI also supports defining nested options as a means of specifying AMQP and transport option values applicable to all the individual nested broker URIs. This is accomplished using the same **transport.** and **amqp.** URI options outlined earlier for a non-failover broker URI but prefixed with *failover.nested.*. For example, to apply the same value for the *amqp.vhost* option to every broker connected to you might have a URI like the following.

### **Example: A Failover URI with Shared Transport and AMQP Options**

failover:(amqp://host1:5672,amqp://host2:5672)? jms.clientID=foo&failover.nested.amqp.vhost=myhost

### <span id="page-24-0"></span>**4.3.6. Discovery Options**

The client has an optional discovery module that provides a customized failover layer where the broker URIs to connect to are not given in the initial URI but instead are discovered by interacting with a discovery agent. There are currently two discovery agent implementations: a file watcher that loads URIs from a file and a multicast listener that works with ActiveMQ 5.x brokers that are configured to broadcast their broker addresses for listening clients.

The general set of failover-related options when using discovery are the same as those detailed earlier, with the main prefix changed from **failover.** to **discovery.**, and with the **nested** prefix used to supply URI options common to all the discovered broker URIs. For example, without the agent URI details, a general discovery URI might look like the following.

### **Example: A Discovery URI**

```
discovery: (<agent-uri>)?
discovery.maxReconnectAttempts=20&discovery.discovered.jms.clientID=foo
```
To use the file watcher discovery agent, create an agent URI like the following.

### **Example: A Discovery URI Using the File Watcher Agent**

```
discovery:(file:///path/to/monitored-file?updateInterval=60000)
```
The URI options for the file watcher discovery agent are listed below.

**updateInterval** - The time in milliseconds between checks for file changes. Default is 30000 (30 seconds).

To use the multicast discovery agent with an ActiveMQ 5.x broker, create an agent URI like the following:

### **Example: A Discovery URI Using the Multicast Listener Agent**

discovery:(multicast://default?group=default)

Note that the use of **default** as the host in the multicast agent URI above is a special value that is substituted by the agent with the default **239.255.2.3:6155**. You can change this to specify the actual IP address and port in use with your multicast configuration.

The URI option for the multicast discovery agent is listed below.

**group** - The multicast group used to listen for updates. Default is **default**.

# <span id="page-25-0"></span>**4.4. SECURITY**

AMQ JMS has a range of security-related configuration options that can be leveraged according to your application's needs.

Basic user credentials such as username and password should be passed directly to the **ConnectionFactory** when creating the **Connection** within the application. However, if you are using the no-argument factory method, it is also possible to supply user credentials in the connection URI. For more information, see the Section 4.3.1, "JMS [Options"](#page-19-3) section.

Another common security consideration is use of SSL/TLS. The client connects to servers over an SSL/TLS transport when the **amqps** URI scheme is specified in the [connection](#page-17-1) URI, with various options available to configure behavior. For more [information,](#page-21-0) see the Section 4.3.3, "SSL/TLS Transport Options" section.

In concert with the earlier items, it may be desirable to restrict the client to allow use of only particular SASL mechanisms from those that may be offered by a server, rather than selecting from all it supports. For more information, see the Section 4.3.4, "AMQP [Options"](#page-22-0) section.

Applications calling **getObject()** on a received **ObjectMessage** may wish to restrict the types created during deserialization. Note that message bodies composed using the AMQP type system do not use the **ObjectInputStream** mechanism and therefore do not require this precaution. For more information, see the the section called ["Deserialization](#page-20-1) Policy Options" section.

### <span id="page-25-1"></span>**4.4.1. Authenticating Using Kerberos**

The client can be configured to authenticate using Kerberos when used with an appropriately configured server. To enable Kerberos, use the following steps.

1. Configure the client to use the **GSSAPI** mechanism for SASL authentication using the **amqp.saslMechanisms** URI option.

amqp://myhost:5672?amqp.saslMechanisms=GSSAPI failover:(amqp://myhost:5672?amqp.saslMechanisms=GSSAPI)

2. Set the **java.security.auth.login.config** system property to the path of a JAAS login configuration file containing appropriate configuration for a Kerberos **LoginModule**.

-Djava.security.auth.login.config=*LOGIN\_CONFIG\_FILE*

The login configuration file might look like the following example.

```
amqp-jms-client {
    com.sun.security.auth.module.Krb5LoginModule required
    useTicketCache=true;
};
```
The precise configuration used will depend on how you wish the credentials to be established for the connection, and the particular **LoginModule** in use. For details of the Oracle **Krb5LoginModule**, see the Oracle **[Krb5LoginModule](https://docs.oracle.com/javase/8/docs/jre/api/security/jaas/spec/com/sun/security/auth/module/Krb5LoginModule.html)** class reference. For details of the IBM Java 8 **Krb5LoginModule**, see the IBM **[Krb5LoginModule](https://www.ibm.com/support/knowledgecenter/en/SSYKE2_8.0.0/com.ibm.java.security.api.doc/jgss/com/ibm/security/auth/module/Krb5LoginModule.html)** class reference.

It is possible to configure a **LoginModule** to establish the credentials to use for the Kerberos process, such as specifying a principal and whether to use an existing ticket cache or keytab. If, however, the **LoginModule** configuration does not provide the means to establish all necessary credentials, it may then request and be passed the username and password values from the client **Connection** object if they were either supplied when creating the **Connection** using the **ConnectionFactory** or previously configured via its URI options.

Note that Kerberos is supported only for authentication purposes. Use SSL/TLS connections for encryption.

The following connection URI options can be used to influence the Kerberos authentication process.

- **sasl.options.configScope** The name of the login configuration entry used to authenticate. Default is **amqp-jms-client**.
- **sasl.options.protocol** The protocol value used during the GSSAPI SASL process. Default is **amqp**.
- **sasl.options.serverName** The **serverName** value used during the GSSAPI SASL process. Default is the server hostname from the connection URI.

Similar to the **amqp.** and **transport.** options detailed previously, these options must be specified on a per-host basis or as all-host nested options in a failover URI.

# <span id="page-26-0"></span>**4.5. LOGGING**

The client uses the [SLF4J](http://www.slf4j.org) API, enabling users to select a particular logging implementation based on their needs by supplying an SLF4J binding, such as *slf4j-log4j*, in order to use Log4J. More details on SLF4J are available from its [website](http://www.slf4j.org/).

The client uses Logger names residing within the **org.apache.gpid.jms** hierarchy, which you can use to configure a logging implementation based on your needs.

When debugging, it is sometimes useful to enable additional protocol trace logging from the Qpid Proton AMQP 1.0 library. There are two ways to achieve this.

- Set the environment variable (not the Java system property) **PN\_TRACE\_FRM** to **1**. This will cause Proton to emit frame logging to the console.
- Add the option **amqp.traceFrames=true** to your [connection](#page-17-1) URI and configure the **org.apache.qpid.jms.provider.amqp.FRAMES** logger to log level **TRACE**. This will add a protocol tracer to Proton and include the output in your logs.

You can also configure the client to emit low-level tracing of input and output bytes. To enable this, add the option **transport.traceBytes=true** to your [connection](#page-17-1) URI and configure the **org.apache.qpid.jms.transports.netty.NettyTcpTransport** logger to log level **DEBUG**.

# <span id="page-27-0"></span>**4.6. EXTENDED SESSION ACKNOWLEDGMENT MODES**

The client supports two additional session acknowledgement modes beyond those defined in the JMS specification.

#### <span id="page-27-1"></span>**Individual Acknowledge**

In this mode, messages must be acknowledged individually by the application using the **Message.acknowledge()** method when the session is in **CLIENT\_ACKNOWLEDGE** mode. Unlike with **CLIENT\_ACKNOWLEDGE** mode, only the target message is acknowledged. All other delivered messages remain unacknowledged. The integer value used to activate this mode is 101.

connection.createSession(false, 101);

#### <span id="page-27-2"></span>**No Acknowledge**

In this mode, messages are accepted at the server before being dispatched to the client, and no acknowledgment is performed by the client. The client supports two integer values to activate this mode, 100 and 257.

connection.createSession(false, 100);

# **CHAPTER 5. EXAMPLES**

<span id="page-28-0"></span>This chapter demonstrates the use of AMQ JMS through example programs. To run them, make sure you have completed the steps in the Chapter 2, *[Installation](#page-11-0)* chapter for your environment and you have a running and [configured](#page-14-1) broker.

See the Qpid JMS [examples](https://github.com/apache/qpid-jms/tree/0.30.0/qpid-jms-examples) for more sample programs.

### <span id="page-28-1"></span>**5.1. CONFIGURING THE JNDI CONTEXT**

<span id="page-28-3"></span>Applications using JMS typically use JNDI to obtain the **ConnectionFactory** and **Destination** objects used by the application. This keeps the configuration separate from the program and insulates it from the particular client implementation.

For the purpose of using these examples, a file named **jndi.properties** should be placed on the classpath to configure the JNDI Context, as detailed [previously.](#page-16-1)

The contents of the **jndi.properties** file should match what is shown below, which as per the format described [previously](#page-17-0) establishes that the client's **InititalContextFactory** implementation should be used, configures a **ConnectionFactory** to connect to a local server, and defines a destination queue named **queue**.

```
# Configure the InitialContextFactory class to use
java.naming.factory.initial =
org.apache.qpid.jms.jndi.JmsInitialContextFactory
# Configure the ConnectionFactory
connectionfactory.myFactoryLookup = amqp://localhost:5672
# Configure the destination
```

```
queue.myDestinationLookup = queue
```
### <span id="page-28-2"></span>**5.2. SENDING MESSAGES**

This example first creates a JNDI Context, uses it to look up a **ConnectionFactory** and **Destination**, creates and starts a **Connection** using the factory, and then creates a**Session**. Then a **MessageProducer** is created to the **Destination**, and a message is sent using it. The **Connection** is then closed, and the program exits.

A runnable variant of this **Sender** example is in the *INSTALL\_DIR***/examples** directory, along with the Hello [World](#page-15-0) example covered previously in [Chapter](#page-14-0) 3, *Getting Started*.

#### **Example: Sending Messages**

```
package org.jboss.amq.example;
import javax.jms.Connection;
import javax.jms.ConnectionFactory;
import javax.jms.DeliveryMode;
import javax.jms.Destination;
import javax.jms.ExceptionListener;
import javax.jms.JMSException;
import javax.jms.Message;
```

```
Creates the JNDI Context to look up ConnectionFactory and Destination objects. The
 configuration is picked up from the jndi.properties file as detailed earlier.
import javax.jms.MessageProducer;
import javax.jms.Session;
import javax.jms.TextMessage;
import javax.naming.Context;
import javax.naming.InitialContext;
public class Sender {
  public static void main(String[] args) throws Exception {
    try {
      Context context = new InitialContext(); 1
      ConnectionFactory factory = (ConnectionFactory)
context.lookup("myFactoryLookup");
      Destination destination = (Destination)
context.lookup("myQueueLookup"); 2
      Connection connection = factory.createConnection("<username>", "
<password>");
      connection.setExceptionListener(new MyExceptionListener());
      connection.start(); 3
      Session session = connection.createSession(false,
Session.AUTO ACKNOWLEDGE); 4
      MessageProducer messageProducer =
session.createProducer(destination); 5
      TextMessage message = session.createTextMessage("Message Text!"); 6
      messageProducer.send(message, DeliveryMode.NON_PERSISTENT,
                           Message.DEFAULT_PRIORITY,
Message.DEFAULT_TIME_TO_LIVE); 7
      connection.close(); 8
    } catch (Exception exp) {
      System.out.println("Caught exception, exiting.");
      exp.printStackTrace(System.out);
      System.exit(1);
    }
  }
  private static class MyExceptionListener implements ExceptionListener {
    @Override
    public void onException(JMSException exception) {
      System.out.println("Connection ExceptionListener fired, exiting.");
      exception.printStackTrace(System.out);
      System.exit(1);
    }
  }
}
```
**[2](#page-29-1)** The ConnectionFactory and Destination objects are retrieved from the JNDI Context using their lookup names.

<span id="page-29-7"></span><span id="page-29-6"></span><span id="page-29-5"></span>**[1](#page-29-0)**

- **[3](#page-29-2)** The factory is used to create the **Connection**, which then has an **ExceptionListener** registered and is then started. The credentials given when creating the connection will typically be taken from an appropriate external configuration source, ensuring they remain separate from the application itself and can be updated independently.
- **[4](#page-29-3)** A non-transacted, auto-acknowledge **Session** is created on the **Connection**.
- **[5](#page-29-4)** The **MessageProducer** is created to send messages to the **Destination**.
- **[6](#page-29-5)** A **TextMessage** is created with the given content.
- **[7](#page-29-6)** The **TextMessage** is sent. It is sent non-persistent, with default priority and no expiration.

**[8](#page-29-7)** The **Connection** is closed. The **Session** and **MessageProducer** are closed implicitly.

Note that this is only an example. A real-world application would typically use a long-lived MessageProducer and send many messages using it over time. Opening and then closing a **Connection**, **Session**, and **MessageProducer** per message is generally not efficient.

### <span id="page-30-0"></span>**5.3. RECEIVING MESSAGES**

This example starts by creating a JNDI Context, using it to look up a **ConnectionFactory** and **Destination**, creating and starting a **Connection** using the factory, and then creates a**Session**. Then a **MessageConsumer** is created for the **Destination**, a message is received using it, and its contents are printed to the console. The Connection is then closed and the program exits. The same JNDI configuration is used as in the sending [example.](#page-28-3)

An executable variant of this **Receiver** example is contained within the examples directory of the client distribution, along with the Hello [World](#page-15-0) example covered previously in [Chapter](#page-14-0) 3, *Getting Started*.

#### **Example: Receiving Messages**

```
package org.jboss.amq.example;
import javax.jms.Connection;
import javax.jms.ConnectionFactory;
import javax.jms.Destination;
import javax.jms.ExceptionListener;
import javax.jms.JMSException;
import javax.jms.Message;
import javax.jms.MessageConsumer;
import javax.jms.Session;
import javax.jms.TextMessage;
import javax.naming.Context;
import javax.naming.InitialContext;
public class Receiver {
  public static void main(String[] args) throws Exception {
    try {
      Context context = new InitialContext(); 1
      ConnectionFactory factory = (ConnectionFactory)
context.lookup("myFactoryLookup");
      Destination destination = (Destination)
```

```
context.lookup("myDestinationLookup"); 2
      Connection connection = factory.createConnection("<username>", "
<password>");
      connection.setExceptionListener(new MyExceptionListener());
      connection.start(); 3
      Session session = connection.createSession(false,
Session.AUTO_ACKNOWLEDGE); 4
      MessageConsumer messageConsumer =
session.createConsumer(destination); 5
      Message message = messageConsumer.receive(5000); 6
      if (message == null) { 7System.out.println("A message was not received within given
time.");
      } else {
       System.out.println("Received message: " + ((TextMessage)
message).getText());
      }
     connection.close(); 8
    } catch (Exception exp) {
      System.out.println("Caught exception, exiting.");
      exp.printStackTrace(System.out);
      System.exit(1);
    }
}
  private static class MyExceptionListener implements ExceptionListener {
    @Override
    public void onException(JMSException exception) {
      System.out.println("Connection ExceptionListener fired, exiting.");
      exception.printStackTrace(System.out);
      System.exit(1);
    }
  }
}
```
<span id="page-31-7"></span>**[1](#page-31-0)** Creates the JNDI **Context** to look up **ConnectionFactory** and **Destination** objects. The configuration is picked up from the **jndi.properties** file as [detailed](#page-28-3) earlier.

**[2](#page-31-1)** The **ConnectionFactory** and **Destination** objects are retrieved from the JNDI **Context** using their lookup names.

- **[3](#page-31-2)** The factory is used to create the **Connection**, which then has an **ExceptionListener** registered and is then started. The credentials given when creating the connection will typically be taken from an appropriate external configuration source, ensuring they remain separate from the application itself and can be updated independently.
- **[4](#page-31-3)** A non-transacted, auto-acknowledge **Session** is created on the **Connection**.
- **[5](#page-31-4)** The **MessageConsumer** is created to receive messages from the **Destination**.
- **[6](#page-31-5)** A call to receive a message is made with a five second timeout.
- **[7](#page-31-6)** The result is checked, and if a message was received, its contents are printed, or notice that no message was received. The result is cast explicitly to **TextMessage** as this is what we know the **Sender** sent.
- **[8](#page-31-7)** The **Connection** is closed. The **Session** and **MessageConsumer** are closed implicitly.

Note that this is only an example. A real-world application would typically use a long-lived **MessageConsumer** and receive many messages using it over time. Opening and then closing a **Connection**, **Session**, and **MessageConsumer** for each message is generally not efficient.

# **CHAPTER 6. INTEROPERABILITY**

<span id="page-33-0"></span>This chapter discusses how to use AMQ JMS in combination with other AMQ components. For an overview of the compatibility of AMQ components, see the product [introduction.](https://access.redhat.com/documentation/en-us/red_hat_amq/7.1/html-single/introducing_red_hat_amq_7/#component_compatibility)

# <span id="page-33-1"></span>**6.1. INTEROPERATING WITH OTHER AMQP CLIENTS**

AMQP [messages](http://docs.oasis-open.org/amqp/core/v1.0/os/amqp-core-messaging-v1.0-os.html#section-message-format) are composed using the AMQP type [system](http://docs.oasis-open.org/amqp/core/v1.0/os/amqp-core-types-v1.0-os.html#toc). Having this common format is one of the reasons AMQP clients in different languages are able to interoperate with each other. This section serves to document behaviour around the AMQP payloads sent and received by the client in relation to the various JMS Message types used, to aid in using the client along with other AMQP clients.

### <span id="page-33-2"></span>**6.1.1. Sending Messages**

This section serves to document the different payloads sent by the client when using the various JMS Message types, so as to aid in using other clients to receive them.

<span id="page-33-3"></span>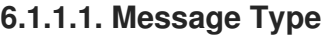

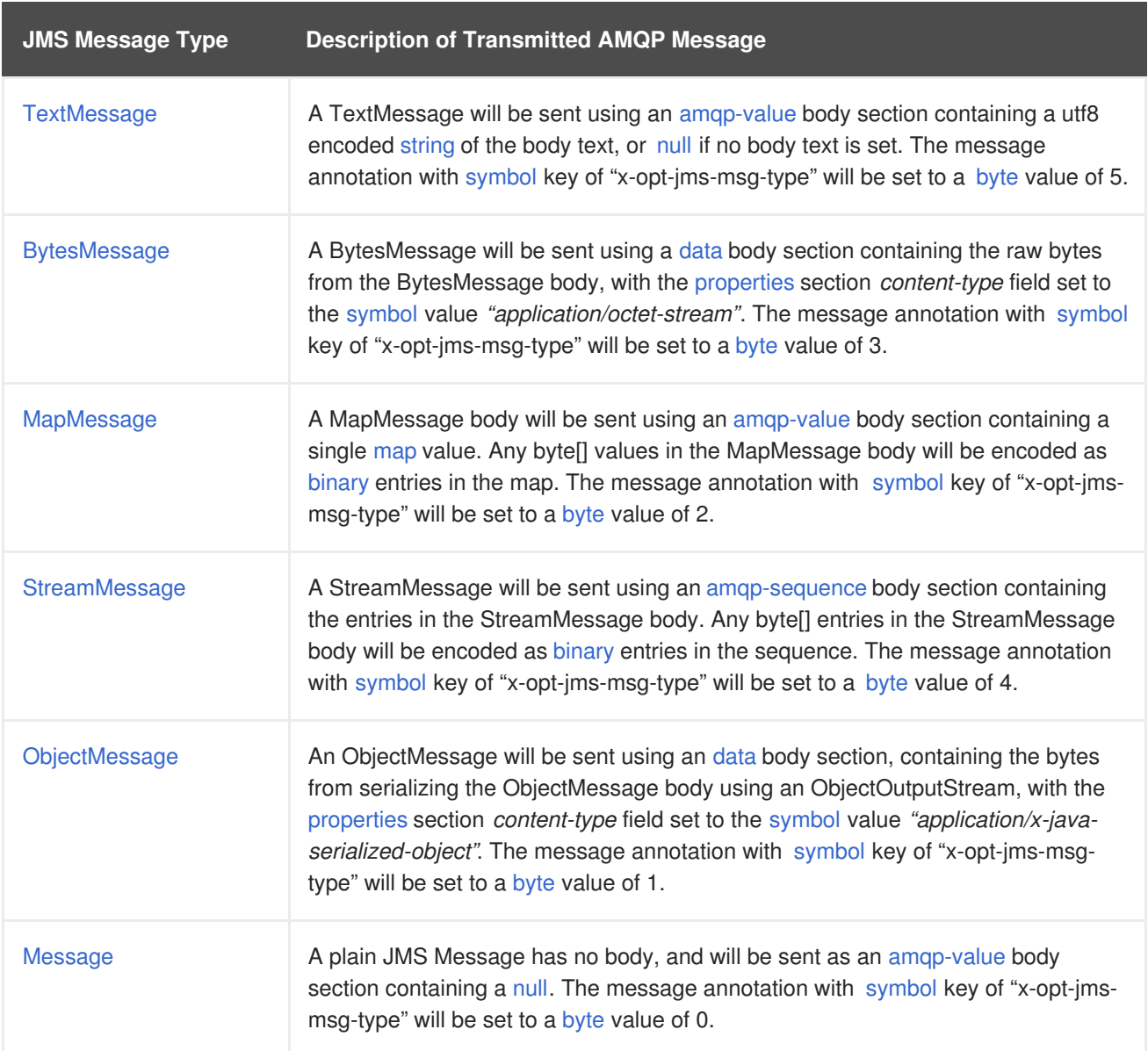

### <span id="page-33-4"></span>**6.1.1.2. Message Properties**

JMS messages support setting application properties of various Java types. This section serves to show the mapping of these property types to AMQP typed values in the [application-properties](http://docs.oasis-open.org/amqp/core/v1.0/os/amqp-core-messaging-v1.0-os.html#type-application-properties) section of the sent message. Both JMS and AMQP use string keys for property names.

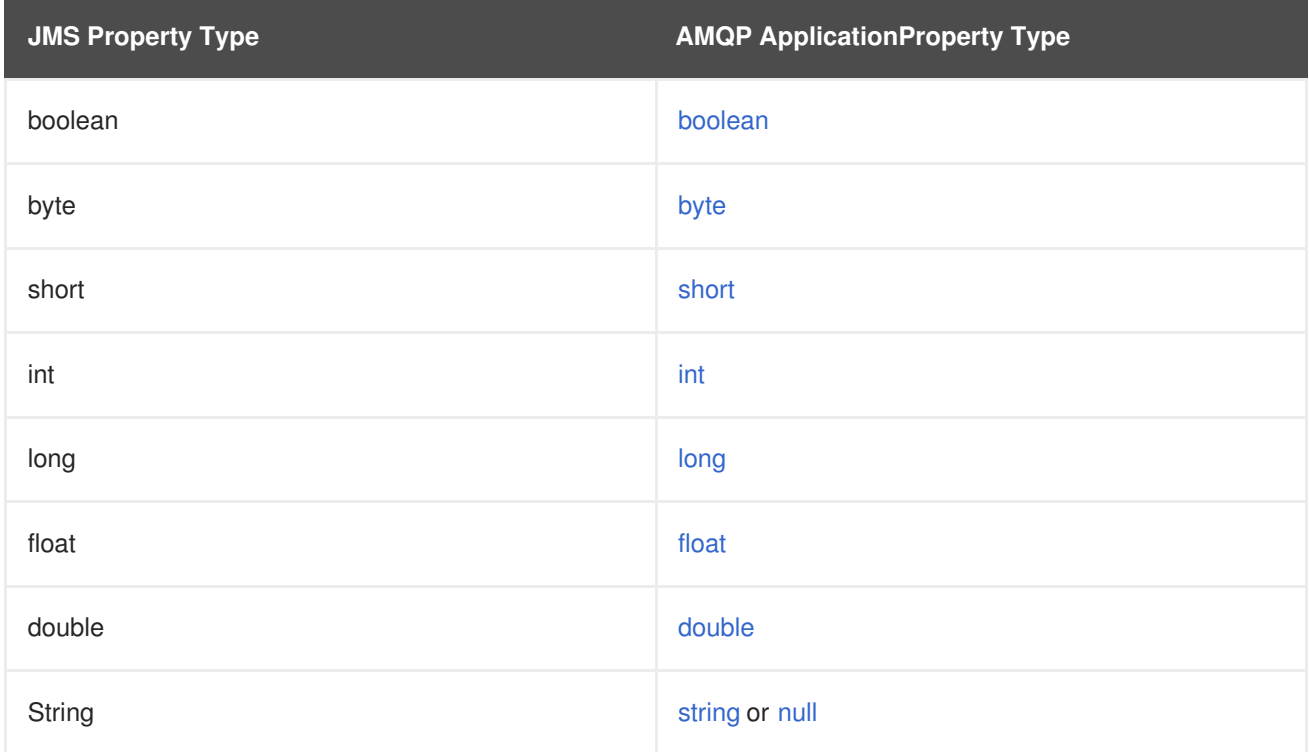

### <span id="page-34-0"></span>**6.1.2. Receiving Messages**

This section serves to document the different payloads received by the client will be mapped to the various JMS Message types, so as to aid in using other clients to send messages for receipt by the JMS client.

### <span id="page-34-1"></span>**6.1.2.1. Message Type**

If the the "x-opt-jms-msg-type" message-annotation is present on the received AMQP message, its value is used to determine the JMS message type used to represent it, according to the mapping detailed in the following table. This reflects the reverse process of the mappings discussed for [messages](#page-33-3) sent by the JMS client.

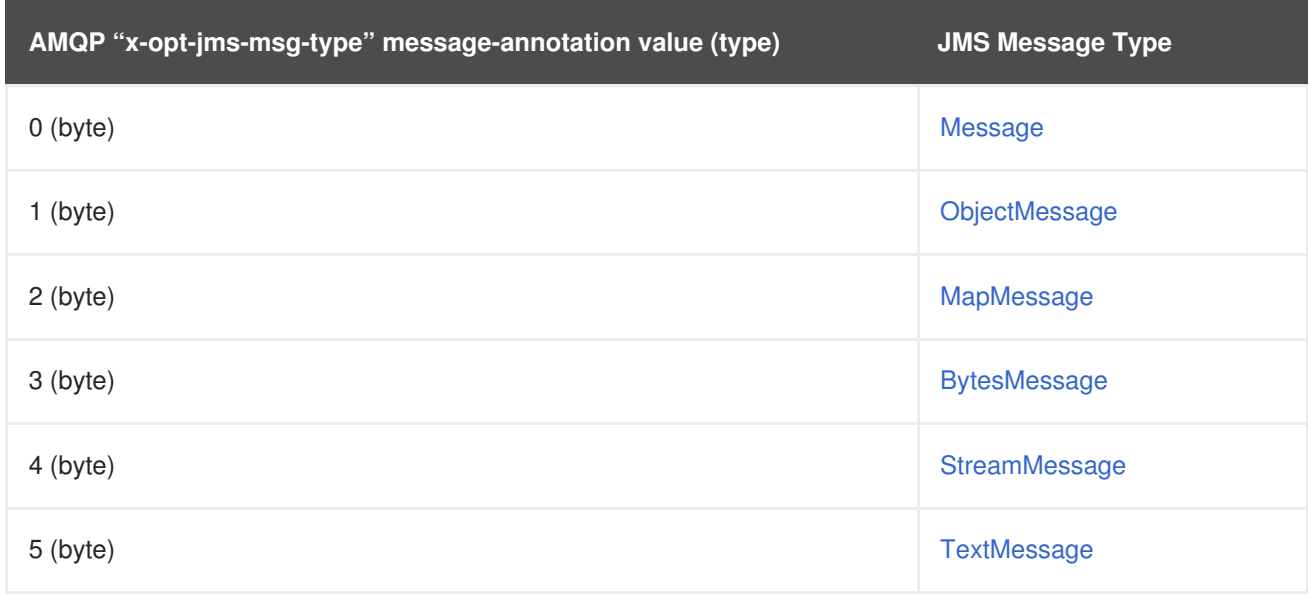

If the "x-opt-jms-msg-type" message-annotation is not present, the table below details how the message will be mapped to a JMS Message type. Note that the [StreamMessage](http://docs.oracle.com/javaee/7/api/javax/jms/StreamMessage.html) and [MapMessage](http://docs.oracle.com/javaee/7/api/javax/jms/MapMessage.html) types are only assigned to annotated messages.

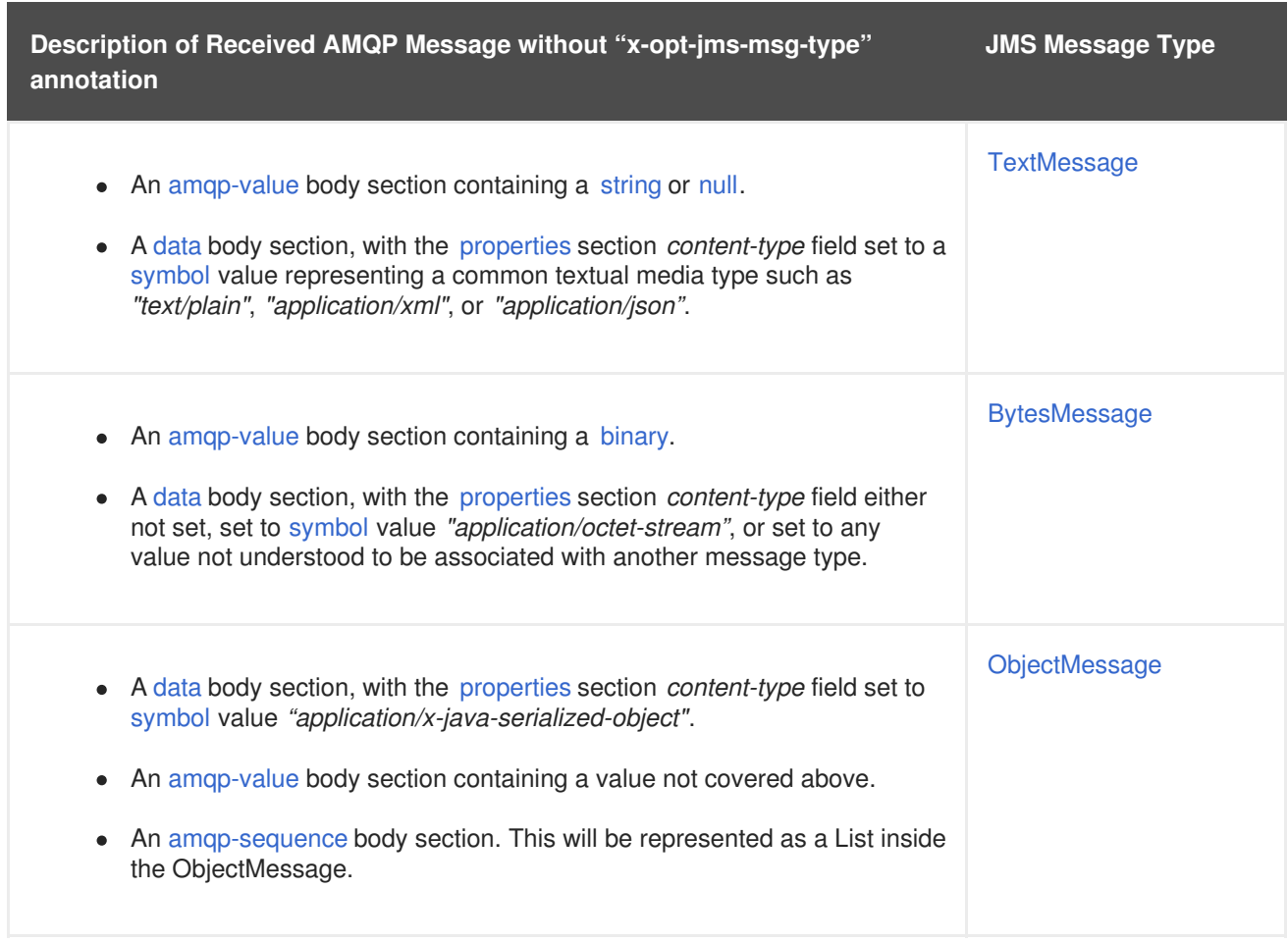

#### <span id="page-35-0"></span>**6.1.2.2. Message Properties**

This section serves to show the mapping of values in the [application-properties](http://docs.oasis-open.org/amqp/core/v1.0/os/amqp-core-messaging-v1.0-os.html#type-application-properties) section of the received AMQP message to Java types used in the JMS Message.

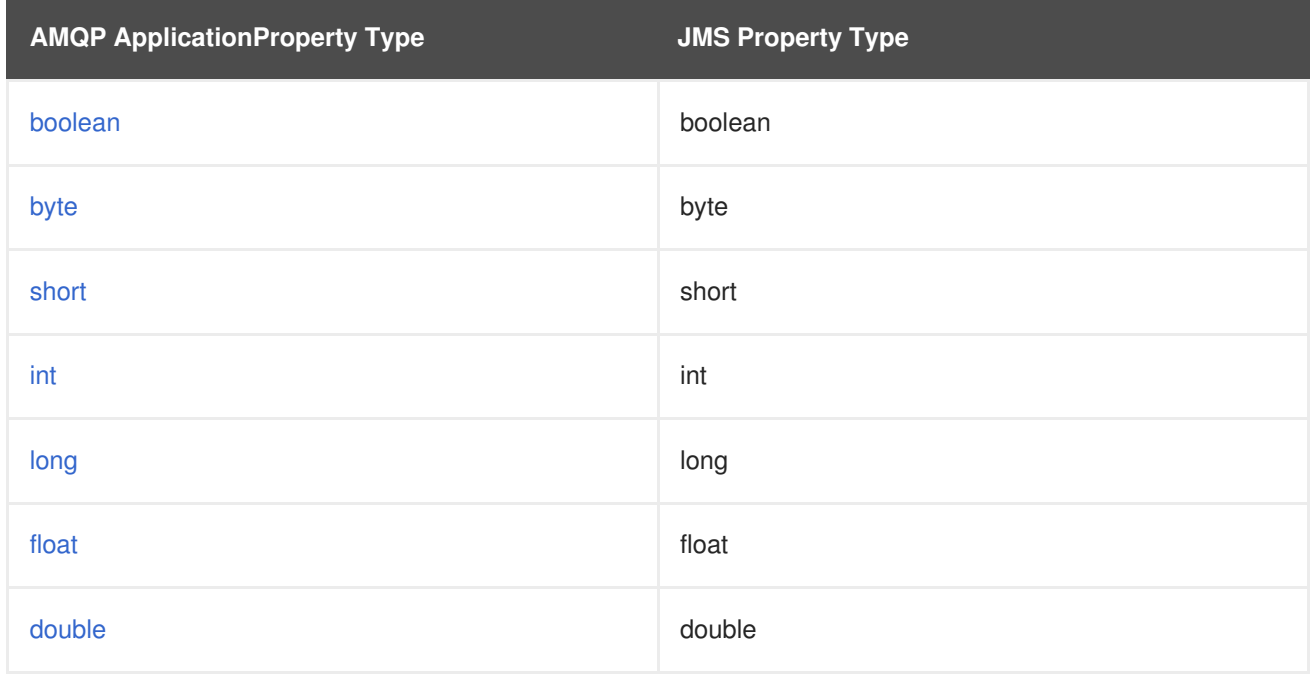

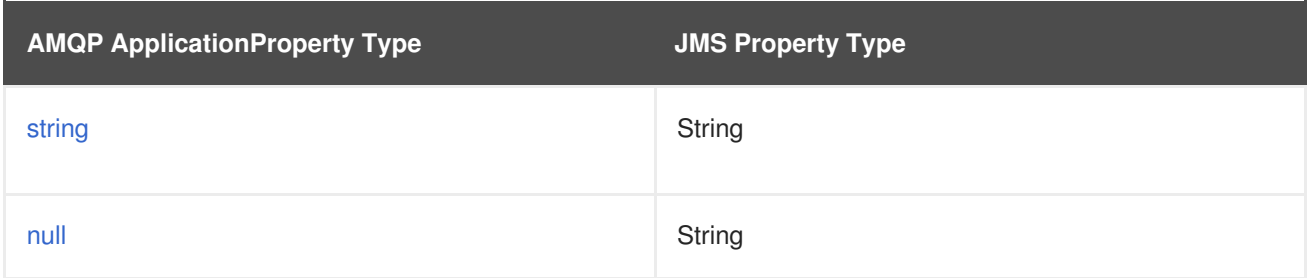

# <span id="page-36-0"></span>**6.2. CONNECTING TO AMQ BROKER**

AMQ Broker is designed to interoperate with AMQP 1.0 clients. Check the following to ensure the broker is configured for AMQP messaging.

- Port 5672 in the network firewall is open.
- The AMQ Broker AMQP acceptor is enabled. See [Configuring](https://access.redhat.com/documentation/en-us/red_hat_amq/7.1/html-single/using_amq_broker/#configuring_network_access) Network Access.
- The necessary addresses are configured on the broker. See [Addresses,](https://access.redhat.com/documentation/en-us/red_hat_amq/7.1/html-single/using_amq_broker/#addresses) Queues, and Topics.
- The broker is configured to permit access from your client, and the client is configured to send the required credentials. See Broker [Security.](https://access.redhat.com/documentation/en-us/red_hat_amq/7.1/html-single/using_amq_broker/#security)

# <span id="page-36-1"></span>**6.3. CONNECTING TO AMQ INTERCONNECT**

AMQ Interconnect works with any AMQP 1.0 client. Check the following to ensure the components are configured correctly.

- Port 5672 in the network firewall is open.
- The router is configured to permit access from your client, and the client is configured to send the required credentials. See [Interconnect](https://access.redhat.com/documentation/en-us/red_hat_amq/7.1/html-single/using_amq_interconnect/#security) Security.

# **APPENDIX A. USING YOUR SUBSCRIPTION**

<span id="page-37-0"></span>AMQ is provided through a software subscription. To manage your subscriptions, access your account at the Red Hat Customer Portal.

### <span id="page-37-1"></span>**Accessing Your Account**

- 1. Go to [access.redhat.com.](https://access.redhat.com)
- 2. If you do not already have an account, create one.
- 3. Log in to your account.

### <span id="page-37-2"></span>**Activating a Subscription**

- 1. Go to [access.redhat.com.](https://access.redhat.com)
- 2. Navigate to **My Subscriptions**.
- 3. Navigate to **Activate a subscription** and enter your 16-digit activation number.

### <span id="page-37-3"></span>**Downloading Zip and Tar Files**

To access zip or tar files, use the customer portal to find the relevant files for download. If you are using RPM packages, this step is not required.

- 1. Open a browser and log in to the Red Hat Customer Portal **Product Downloads** page at [access.redhat.com/downloads.](https://access.redhat.com/downloads)
- 2. Locate the **Red Hat AMQ** entries in the **JBOSS INTEGRATION AND AUTOMATION** category.
- 3. Select the desired AMQ product. The **Software Downloads** page opens.
- 4. Click the **Download** link for your component.

### <span id="page-37-4"></span>**Registering Your System for Packages**

To install RPM packages on Red Hat Enterprise Linux, your system must be registered. If you are using zip or tar files, this step is not required.

- 1. Go to [access.redhat.com.](https://access.redhat.com)
- 2. Navigate to **Registration Assistant**.
- 3. Select your OS version and continue to the next page.
- 4. Use the listed command in your system terminal to complete the registration.

To learn more see How to Register and [Subscribe](https://access.redhat.com/solutions/253273) a System to the Red Hat Customer Portal.

*Revised on 2018-05-21 15:55:23 EDT*